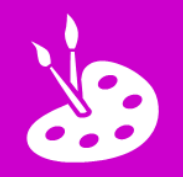

**O** Open a new *Keynote* presentation

**Style Options** 

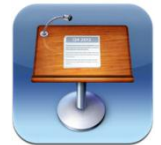

**Change layers**

**Move to Back/Front** 

Arrange

**Pinch to zoom** 

**in and add** 

**details so it** 

**looks realistic**

**Create a picture on one slide:**

**them**

**www.simonhaughton.co.uk**

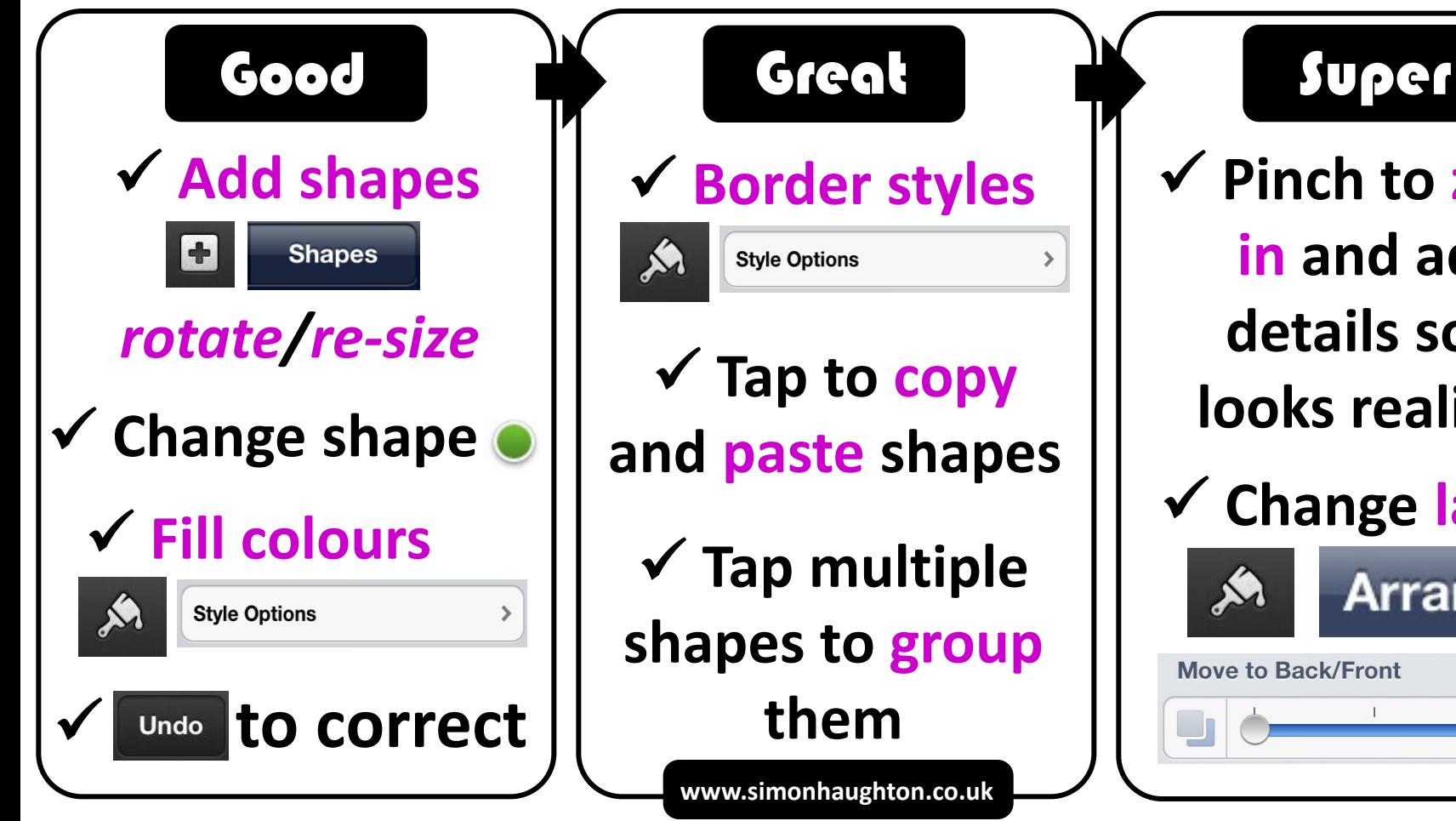